## Masovno uređivanje osobina konta

Last Modified on 25/11/2019 3:46 pm CET

U meniju **Š**ifarnici > Kontni okvir, je omogućeno masovno uređivanje osobina konta.

Masovno uređivanje je namenjeno jednostavnoj izmeni karakteristika većoj grupi konta (na primer: dodavanje analitike kao obaveznog podatka na celom razredu konta)

Masovno uređivanje osobina konta počinjete izborom ikone u desnom gornjem uglu:

- Izborom početka uređivanja konta, otvoriće se alat za masovno uređivanje, koje sadrži sledeće korake:
- Izbor redova
- Pregled izabranih redova
- Unos podatka i potvrđivanje
- Izvođenje i izveštaj

## Izbor redova

Na prvom koraku potražimo konta u preglednici, u tome nam može pomoći i napredna pretraga, potom označimo konta na kojima želimo da ispravimo karakteristike.

Nakon izbora konta nastavljamo na sledeći korak klikom na dugmeNapred.

## Pregled izabranih redova

Na drugom koraku nam se prikažu samo izabrana konta za obradu. Ukoliko želimo neka konta možemo i da "otkažemo" ukoliko ipak ne želimo da ih menjamo.

Nakon pregleda konta nastavljamo na sledeći korak klikom na dugmeNapred.

## Unos podatka i potvrđivanje

Na trećem koraku određujemo promene karakteristika izabranih konta:

- Podešavanja za analitiku
- Podešavanja za radnika
- Podešavanja za stranku
- Podešavanja o poreskoj nepriznatosti
- Podešavanja konta o upotrebi konta

Nakon klikna na dugme Napred na trećem koraku, promene na kontima se izvedu i napravi se izveštaj o izvršenim promenama.

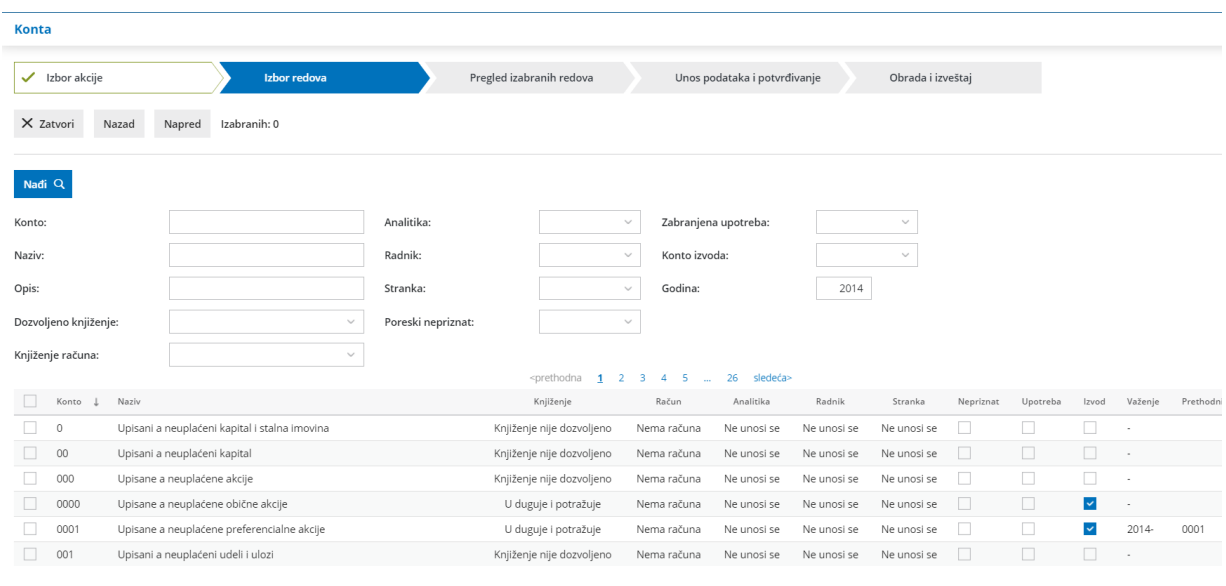